## CHAP: Open-Source Software for Processing and Analyzing Pupillometry Data

Ronen Hershman<sup>1,2</sup>, Avishai Henik<sup>2,3</sup> & Noga Cohen<sup>4,5</sup>

<sup>1</sup>Department of Cognitive and Brain Sciences, Ben-Gurion University of the Negev, Beer-Sheva, Israel

<sup>2</sup>Zlotowski Center for Neuroscience, Ben-Gurion University of the Negev, Beer-Sheva, Israel

<sup>3</sup>Department of Psychology, Ben-Gurion University of the Negev, Beer-Sheva, Israel

<sup>4</sup>Department of Special Education, University of Haifa, Haifa, Israel

<sup>5</sup>The Edmond J. Safra Brain Research Center for the Study of Learning Disabilities, University of Haifa, Haifa, Israel

This is a post-peer-review, pre-copyedit version of an article published in Behavior Research Methods. The final authenticated version is available online at: http://dx.doi.org/10.3758/s13428-018-01190-1

### **Authors Note**

Correspondence concerning this article should be addressed to Ronen Hershman,
Department of Cognitive and Brain Sciences, Ben-Gurion University of the Negev, P.O.B.
653, Beer-Sheva, Israel. Tel: 972-8-6477209. Email: <a href="mailto:ronenhe@post.bgu.ac.il">ronenhe@post.bgu.ac.il</a>

**Abstract** 

Pupil dilation is an effective indicator of cognitive and affective processes. While

there are several eye-tracker systems in the market that provide effective solutions for pupil

dilation measurement, there is a lack of tools for processing and analyzing the data provided

by these systems. For this reason, we developed CHAP - open source software written in

MATLAB. This software provides a user-friendly interface (graphical user interface) for

processing and analyzing pupillometry data. Our software creates uniform conventions for

the pre-processing and analysis of pupillometry data, and provides a quick and easy-to-

implement tool for researchers interested in pupillometry. To download CHAP or join our

mailing list, please visit CHAP's website: <a href="http://in.bgu.ac.il/en/Labs/CNL/chap">http://in.bgu.ac.il/en/Labs/CNL/chap</a>.

Keywords: Pupillometry, GUI, Open-Source Code, Bayesian Analysis, MATLAB

Pupillometry (measurement of changes in pupil size) is an effective indicator of various perceptual, cognitive and affective processes (for reviews see Mathôt, 2018; van der Wel & van Steenbergen, 2018). Pupil size is used in studies examining attentional processes (Breeden, Siegle, Norr, Gordon, & Vaidya, 2017; Geva, Zivan, Warsha, & Olchik, 2013; van Steenbergen & Band, 2013), mental workload (Beatty, 1982; Hess & Polt, 1964; Kahneman & Beatty, 1966; Klingner, Tversky, & Hanrahan, 2011), surprise (Braem, Coenen, Bombeke, van Bochove, & Notebaert, 2015; Preuschoff, 't Hart, & Einhäuser, 2011), memory (Beatty & Kahneman, 1966; Goldinger & Papesh, 2012; Otero, Weekes, & Hutton, 2011), and decision making (Einhäuser, Koch, & Carter, 2010; Murphy, Vandekerckhove, & Nieuwenhuis, 2014). Pupil size also reflects high-order visual processing (Einhäuser, Stout, Koch, & Carter, 2008; Kloosterman et al., 2015; Kuchinke, Võ, Hofmann, & Jacobs, 2007; Naber & Nakayama, 2013), and movement preparation (Wang, Brien, & Munoz, 2015; Wang, McInnis, Brien, Pari, & Munoz, 2016). Moreover, pupil size is commonly used as an indicator of arousal and affective processing (Bradley, Miccoli, Escrig, & Lang, 2008; Cohen, Moyal, & Henik, 2015; Hess & Polt, 1960; Partala & Surakka, 2003; Siegle, Steinhauer, Carter, Ramel, & Thase, 2003; Unsworth & Robison, 2017; van Steenbergen, Band, & Hommel, 2011). Pupillometry (mainly pupil light reflex) is also frequently used in ophthalmology studies assessing the physiology of pupil dynamics, as well as changes to pupil size due to diseases such as multiple sclerosis and diabetes (Barbur, Harlow, & Sahraie, 2007; Binda et al., 2017; Feigl et al., 2012; Kostic et al., 2016; McDougal & Gamlin, 2010; Phillips, Szabadi, & Bradshaw, 2001; Wilhelm, Wilhelm, Moro, & Barbur, 2002).

Researchers who are interested in pupillometry use eye-tracking devices (e.g., EyeLink, Tobii, Ergoneers and Mangold), which provide information on eye-movements as well as pupil size. While there are open-source tools for the processing of the eye movement data recorded in these devices (Li, 2017; Sogo, 2013; Zhegallo & Marmalyuk, 2015), there is

a lack of tools for processing and analyzing pupillometry data.

Some of the current eye-tracker companies offer basic tools for processing pupillometry data (e.g., Data Viewer by SR-Research, Tobii Pro Lab by Tobii, etc.), but these tools follow different conventions and include only basic processing of the data. For example, these tools do not correct for blinks or allow for a time-course visualization of the data. While there have been some attempts to provide guidelines and scripts for the pre-processing of pupil size data (Kret & Sjak-Shie, 2018; Mathôt, Fabius, Van Heusden, & Van der Stigchel, 2018), these works do not offer researchers tools for advanced processing and analyses.

For this reason, we developed CHAP (Cohen and Hershman Analysis Pupil) - open source software written in MATLAB. This software provides a user-friendly interface (graphical user interface - GUI) for processing and analyzing pupillometry data. The software receives input of a standard data file from common eye-trackers such as EyeLink (*edf* file), Tobii, ASL (Applied Science Laboratories) or Eye-tribe (*csv* file) and provides both preprocessing and analysis of the data. Our software aims to create uniform conventions for the pre-processing and analysis of pupillometry data, and to offer a quick and easy-to-implement tool for researchers interested in pupillometry.

# **CHAP's Input**

CHAP receives input of a standard data file from various eye-trackers. It receives input from EyeLink (*edf* file), Eye Tribe (both *txt* and *csv* files; see Appendix A for an example), Tobii and ASL eye-trackers (*csv* files; see Appendix A and B for examples). CHAP also supports data files from other eye-tracker devices, as long as they have a specific format (*dat* files; see Appendix B for an example). These input files (*edf*, *csv*, *txt*, or *dat* files) include data on pupil size, as well as information the user entered when programming the experiment (e.g., trial number, condition). Various software programs, such as E-Prime (application software package; Psychology Software Tools, 2001), MATLAB, and

Experiment Builder (SR-Research program provided by EyeLink), can be used to build pupillometry experiments and their use depends on the eye-tracker and on specific task requirements. For processing EyeLink data files (*edf*), CHAP uses EDFMEX (Beta Version 0.9; SR Research, Ontario, Canada) software and EDFMAT (Version 1.6; Adrian Etter Marc Biedermann, University of Zurich) software that read the EyeLink data files and transform them into a MATLAB structure using the EyeLink *edf* Application Programming Interface (API). For processing Eye Tribe data files (i.e., *txt* files resulting from the streamed data of the Eye Tribe interface), python should be installed. Other output files, such as files created by PyGaze (Dalmaijer, Mathôt, & Van der Stigchel, 2014) or PsychoPy (Peirce, 2007) can be converted to *dat* and *csv* files (see Appendix B). For processing input files in a *dat* and *csv* format, CHAP does not require any additional packages.

## **Running CHAP**

After installing CHAP (see Appendix C for installing instructions), the user should write *chap* on MATLAB's command windows or run the main file *chap.m* from the software directory. Then, in order to process and analyze a new data file, the user should click on the *new project* button on the main GUI (see Fig. 1). Next, the user will be asked to choose a data file as follow: for EyeLink data, the file extension should be *edf* (the standard output file of EyeLink, e.g., *sub01.edf*); for Eye Tribe data, the file extension should be *txt* (the standard output file of Eye Tribe, e.g., *sub01.txt*); for ASL data the file extension should be *asl* (a *csv* file renamed with the asl extension, e.g., *sub01.asl*); and for Tobii data the extension should be *tbi* (*csv* file renamed with the tbi extension, e.g., *sub01.tbi*).

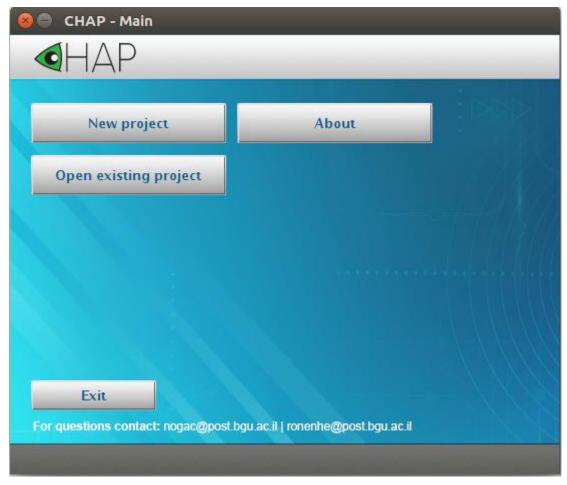

**Figure 1.** A screenshot of the main GUI of CHAP. This window allows the user to process a new data file (by clicking on *New project*) or to open an existing (already preprocessed) data file (by clicking on *Open existing project*).

### **Loading, Cleaning and Compressing Files**

After CHAP loads the data file and converts it to a mat file, it keeps relevant measures (pupil size and X & Y positions of the pupil) and removes irrelevant information saved by the eye-tracking system, such as indications of fixations and saccades. After this cleaning, CHAP processes the data (see below) and creates a file with the extension *chp* (e.g., *sub01.chp*). This CHAP file can later be loaded by clicking on the *Open existing project* button on the main GUI (Fig. 1). This compression of the data, which results in a *chp* file that is approximately 10 times smaller than the original data file, allows fast and efficient processing of the data.

### **Trials, Variables and Events**

Pupil size is usually recorded in experiments that consist of different trial types.

CHAP uses user-defined information in order to split the data into trials, to analyze different events within a trial (e.g., pupil size during stimulus presentation) or to compare different conditions (which we call variables; e.g., congruent vs. incongruent Stroop stimuli).

In order to detect trial onset, CHAP uses EyeLink standards. Namely, CHAP looks for logs with a string in the format: *TRIALID [trial id]*. This log is created by EyeLink when Experiment Builder is used for programming the task. In case of other software (MATLAB, E-Prime), this log should be defined by the user (see Appendix A for examples). For trial offset, CHAP uses logs with a string that is either *TRIAL\_RESULT 0* (the EyeLink standard format) or *TRIAL\_END* (see Appendix A for examples). In the case where the user did not send a log that defines a trial's offset, CHAP will use the onset of the subsequent trial as offset of the current trial.

CHAP also detects user-defined variables and events (up to 64 of each). These variables and events are defined by the researcher when building his/her experiments and should be logged into the data file. Variables should indicate conditions (e.g., congruency in a Stroop task, valance in a study assessing emotional processing), as well as other information about the trial (e.g., block number, accuracy). Events should indicate the relevant factors that occur during a trial (e.g., fixation, stimulus, inter-trial interval).

CHAP recognizes the variables using logs with text strings that appear in the data file, according to EyeLink standards (*!V trial\_var [variable name] [variable value]*). For example, a possible string could be *!V trial\_var congruency congruent*. In this example, the variable name is congruency and the value is congruent. CHAP also supports other types of variable formats by reading an external *csv* file created by the user (see Appendix D). This file should include the variables for each trial (i.e., trial ids, variable names and variable

values). This external file is especially helpful when the values of some of the variables are unknown during data acquisition. This can happen, for example, in a Stroop task in which participants provide a vocal response that is coded to be correct or incorrect only at the end of the experiment. Another example is a memory experiment in which it is unknown during the encoding phase whether the stimulus will be remembered or forgotten. Therefore, CHAP allows the user to add information about trial accuracy or any other relevant information that does not appear in the data file, using an external *csv* file. In the case where the researcher wants to use this option, he/she should create a *csv* file for each participant. This *csv* file should have the same name as the main data file with the addition of a dedicated suffix - \_*vars* (e.g., *sub01\_vars.csv*). This file should be located in the same folder as the main data file.

CHAP recognizes events using logs that consist of the string <code>!E trial\_event\_var</code> [event name]. For example, a possible string that indicates the appearance of a stimulus could be <code>!E trial\_event\_var stimulus\_onset</code>. In addition, in contrast to the straightforward approach of logging events at the moment they occur, CHAP also supports the following pattern (that is used in EyeLink): [milliseconds before the trial's ending] [event name]. It means that instead of logging the event's information following the event's onset, the user can send the relevant log at the end of the trial. This approach is useful when using third—party software, such as E-Prime. Similar to supporting the addition of external variables, CHAP also supports the addition of external events. By using dedicated <code>csv</code> files, the user can specify events that were not logged into the data file during recording (see Appendix D). These files should be selected manually by the user during the data file loading.

### **Data Pre-Processing**

After CHAP reads the data and converts it to a *chp* file, pupil data (pupil size in pixels or any other units) is pre-processed. Pre-processing includes:

- 1. Exclusion of outlier samples (Akdoğan, Balcı, & van Rijn, 2016; Cohen et al., 2015; Wainstein et al., 2017). CHAP converts pupil size data to z-score values based on the mean and standard deviation (*SD*) calculated for each trial separately. Z-score values above or below a user-defined threshold, as entered in the *Z Outliers* text field in the *data-processing* GUI (see Fig. 2), will be converted to missing (not a number) values (NaN).
- 2. Blink correction. CHAP searches for blinks (or any other missing values) in the data and reconstructs the pupil size for each trial from the relevant samples using either linear interpolation (Bradley et al., 2008; Cohen et al., 2015; Siegle et al., 2003; Steinhauer, Condray, & Kasparek, 2000) or cubic-spline interpolation (Mathôt, 2013; Mathôt et al., 2018; Smallwood et al., 2011; Wainstein et al., 2017). The user can select the interpolation method in the select list menu that appears in the *data-processing* GUI (see Fig. 2). To find blink onset and offset, CHAP uses a novel algorithm that we have recently developed (Hershman, Henik, & Cohen, 2018) that takes into account the change in pupil size between subsequent samples. The user can see the blink correction by choosing the *View Trials* checkbox in the *data-processing* GUI (see Fig. 2). Accurate correction of blinks is highly important as it prevents artifacts in the data (Hershman et al., 2018).
- 3. Exclusion of outlier trials (Blaser, Eglington, Carter, & Kaldy, 2014; Cohen et al., 2015; Hershman & Henik, 2018; Nyström, Andersson, Holmqvist, & van de Weijer, 2013; Schmidtke, 2014; Wainstein et al., 2017). CHAP removes trials based on a user-defined percentage of missing pupil observations within a trial (*Missing values* (%) text field in the

Cubic interpolation is less recommended when the data is relatively noisy or when the sampling rate is relatively low (below or equal to  $60~{\rm Hz}$ )

data-processing GUI; see Fig. 2). Missing observations occur during blinks, head movements, or inability of the eye-tracking system to track the pupil. Trials that contain a high percentage of missing samples should not be used in the analysis (Nyström et al., 2013). We recommend excluding trials with more than 20% missing samples.

4. Exclusion of participants. CHAP excludes participants that do not meet the user-defined criteria for a minimum number of valid trials per conditions (*Min. trials* text field in the *data-processing* GUI; see Fig. 2). If a participant does not reach the user-defined value (e.g., due to low tracking quality the participant has less than 10 valid congruent trials), an error message will appear and the participant will not be included in the analysis.

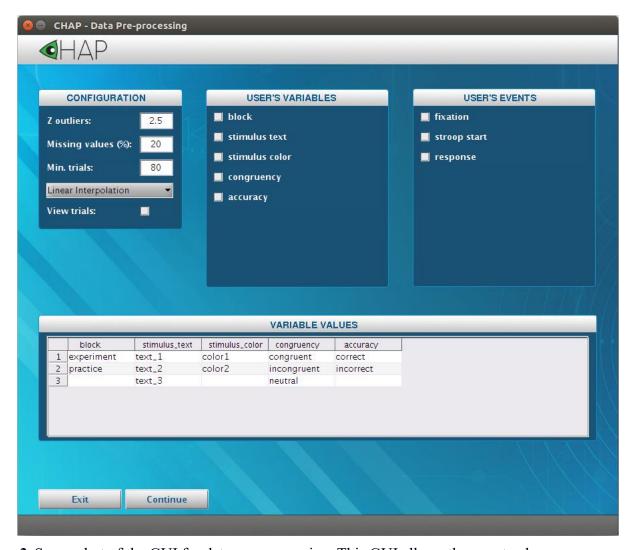

Figure 2. Screenshot of the GUI for data pre-processing. This GUI allows the user to choose

parameters for data exclusion, as well as the relevant variables and events. The variable names and their values (as they appear in the data file) are presented in a dedicated table (*VARIABLE VALUES*).

### **Selecting Variables and Events**

The interface *data-processing* GUI presents a list of the variables and events that were logged during the experiment (see Fig. 2). The user can choose what variables and events he/she wants to analyze. After selecting the parameters for excluding trials and participants and the desired variables and events, the user should click the *Continue* button (see a screenshot in Fig. 2). Then, the *condition-selecting* GUI will be opened. This GUI allows the user to select the desired conditions (up to 7) from a list. The list includes all the possible combinations depending on the selected variables (see an example in Fig 3).

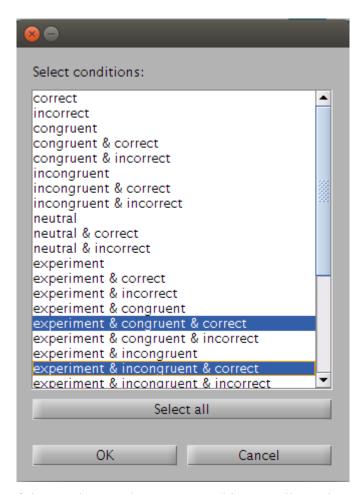

*Figure 3.* A screenshot of the *condition-selecting* GUI. This GUI allows the user to select the desired conditions for analysis. In this example, the user chose experimental trials

(experiment), with either congruent or incongruent stimuli that were answered correctly.

### **Time-Course Visualization**

After the user selects the relevant variables and events, CHAP presents data for each selected condition (mean pupil size across all valid trials) and indicates the selected events on a dedicated graph (see Fig. 4). By default, the y-axis represents mean pupil size (with the given units from the data file) as a function of time (in milliseconds). Each curve represents a condition (the selected conditions appear in the legend) and the vertical lines represent the mean onset time of each selected event (as selected in the *data pre-processing* GUI). The title (in this case: 20170625a) represents the participant's id, as defined by the name of the file (in this case: 20170625a.txt)

For each of the selected conditions, CHAP presents the number of trials that were used to generate the mean, as well as the number of trials that were defined as outliers and therefore were removed from analysis (see Fig. 4). CHAP also presents the mean onset of the selected events relative to the beginning of the trial, as well as the mean offset of each condition.

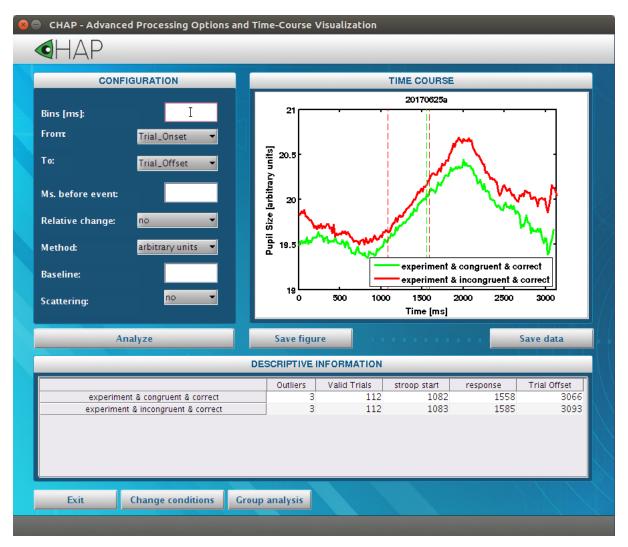

Figure 4. Screenshot of the advanced processing options and time-course visualization GUI. This GUI allows the user to define processing parameters and to view a time-course visualization of the data.

### **Advanced Processing Options**

In addition to basic pre-processing of the data (Fig 5a), CHAP supports several advanced analysis features (Fig 5b-5g). These features can be selected by the user on the *advanced processing options and time-course visualization* GUI (see configuration section in Fig. 4) and are outlined below.

**Bins.** Down-sampling (reducing the sampling rate) is performed by averaging adjacent samples of an overall X (user-defined) milliseconds. Specifically, CHAP divides the

data to chunks that include samples with total duration of X ms each. Then, CHAP calculates the average value for each of these bins (see Fig. 5b for an example). The onset of each bin is defined as the time of the first sample (see Fig. 6 for an example). By using this feature, the user can aggregate the data for analysis or for smoothing purposes (Diede & Bugg, 2017; Kang & Wheatley, 2015; Snell, Mathôt, Mirault, & Grainger, 2018). This option could also be useful in case of comparing data that was collected using different eye-trackers or different sampling rates (Titz, Scholz, & Sedlmeier, 2017), or to correlate between pupil size and another measure such as BOLD (blood-oxygen-level dependent) activity (Murphy, O'Connell, O'Sullivan, Robertson, & Balsters, 2014; Yellin, Berkovich-Ohana, & Malach, 2015).

**Time-window.** In most psychological experiments, each trial includes several events (e.g., fixation cross, target, inter-trial-interval). CHAP allows the user to select a specific time-window (from one event to another) for analysis (Fig. 5c). When the user uses this feature, the data is aligned to the onset of the first selected event (Kloosterman et al., 2015; Snell et al., 2018; Turi, Burr, & Binda, 2018). This alignment of the data is especially important when the event does not start at a fixed time (e.g., a stimulus appears after 2 seconds in some trials and after 2.5 seconds in other trials). This can happen when stimulus onset is determined by participant response time (that varies from trial to trial), or when a stimulus appears after a variable inter-stimulus-interval (ISI).

**Relative change.** Instead of using the units recorded by the eye-tracker device (e.g., number of pixels in the case of an EyeLink device), the user can convert the data to a relative change score (Mathôt et al., 2018). The relative change indicates the difference from baseline (i.e., subtractive baseline correction; Binda & Murray, 2015; Binda, Pereverzeva, & Murray, 2014; Steinhauer, Siegle, Condray, & Pless, 2004): *relative = value - baseline* (Fig. 5d), or

the percent change from baseline (divisive baseline correction; Binda et al., 2014;

Kloosterman et al., 2015; Mathôt, van der Linden, Grainger, & Vitu, 2013; Snell et al., 2018):

$$relative_{\%} = 100 \cdot \frac{value}{baseline}$$
 (Fig. 5f).

The baseline is defined by the user as an average of X milliseconds prior to the onset of the first event (Binda et al., 2014; Mathôt et al., 2013; Snell et al., 2018).

Conversion to Z-scores / millimeters. Most eye-trackers provide pupil data in arbitrary units. These units (or values) are dependent on the eye-tracker definitions during recording, the position of the camera, the distance between the camera and the participant, as well as other parameters such as the lighting conditions of the room. Normalization of the data (converting the data to comparable values such as z-score values instead of arbitrary units) makes it possible to analyze and compare participants/experiments whose data was recorded with different conditions.

If the user chooses to convert arbitrary units to z-scores (Cohen et al., 2015; Einhäuser et al., 2008; Kang & Wheatley, 2015; Wainstein et al., 2017), CHAP will calculate the z-score values based on the entire time course of the participant (i.e., the mean and *SD* will be calculated on all valid trials for that participant) (Fig. 5e). Alternatively, the user can choose to convert arbitrary units to millimeters (Binda & Murray, 2015; Binda et al., 2014; Blaser et al., 2014; Siegle, Steinhauer, & Thase, 2004) by recording an artificial pupil of fixed size and providing CHAP its millimeter and arbitrary units sizes. Pupil size is recorded in either diameter or area measurement and CHAP recognizes the right measurement after the data is loaded.

CHAP uses the following equations to get the sizes in millimeters:

### In the case of diameter

$$pupil_{diameter}[mm] = pupil_{diameter}[arbitrary\_units] \cdot ratio$$

where *ratio* is the ratio between the artificial pupil diameter (*AP*) in millimeters and in pixels described by:

$$ratio = \frac{AP_{diameter}[mm]}{AP_{diameter}[arbitrary\_units]}$$

## In the case of area

$$pupil_{diameter}[mm] = pupil_{diameter}[arbitrary\_units] \cdot ratio$$

pupil<sub>diameter</sub>[arbitrary\_units] is described by:

$$pupil_{diameter}[arbitrary\_units] = 2\sqrt{\frac{pupil_{area}[arbitrary\_units]}{\pi}}$$

ratio is the ratio between the artificial pupil diameter (AP) in millimeters and in pixels described by:

$$ratio = \frac{AP_{diameter}[mm]}{AP_{diameter}[arbitrary\_units]} = \frac{AP_{diameter}[mm]}{2\sqrt{\frac{AP_{area}[arbitrary\_units]}{\pi}}}$$

For the conversion of the data to millimeters, the user should add a *csv* file for each participant with the same name as the main data file with the addition of the suffix - *\_mm* (e.g., *sub01\_mm.csv*). This file should be located in the same folder as the main data file (see Appendix E).

**Scattering.** The user can add scattering around the mean for each curve. The scattering is either the standard error or the confidence interval of 95% (Fig. 5g).

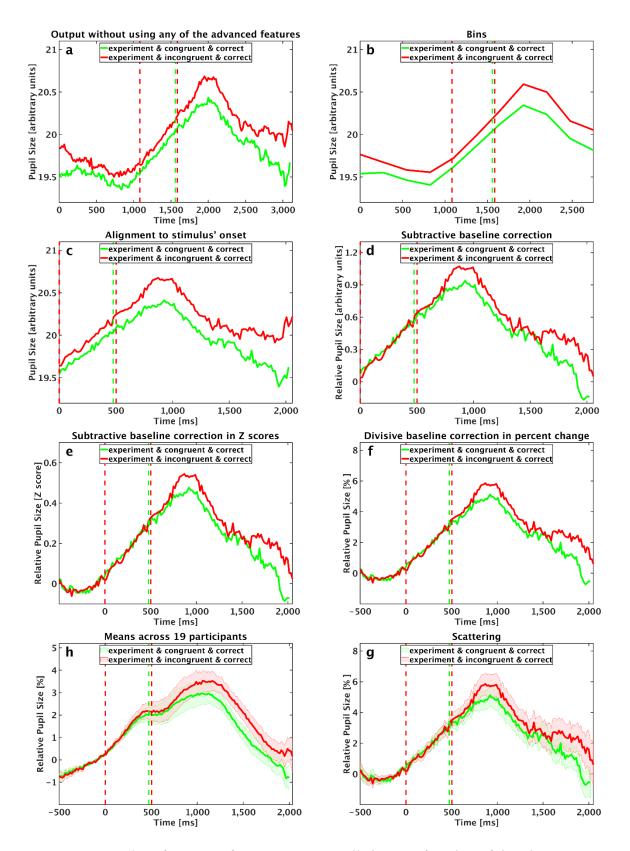

*Figure 5*. Examples of CHAP's features: Mean pupil size as a function of time in a 2-colors Stroop task run on 19 participants (Exp. 1 in Hershman & Henik, 2018). Participants were instructed to respond to the color of a word and to ignore its meaning. The task consisted of congruent and incongruent trials (e.g., congruent: BLUE, incongruent: BLUE). The red

curves represent correct incongruent experimental trials and the green curves represent correct congruent experimental trials. The vertical lines close to 1,000 ms represent the mean time of the Stroop stimulus onset and the vertical lines close to 1,500 ms represent the mean participant response. Figures (a) – (g) present data of one participant, while figure (h) presents average data across 19 participants. (a) Average pupil size across the different conditions without using any of the advanced features. (b) Down-sampling the data by using bins of 250 ms. Here, each bin (points on the curves) represents averaging of 15 adjacent samples (as the sampling rate was 60 Hz). (c) Data from stimulus onset to the end of the trial. 0 (on the X-axis) represents the stimulus onset and the vertical lines close to 500 ms represent the mean participant response time. (d) Aligned data in relative change (subtractive baseline correction - in pixels). (e) Aligned data in normalized relative change (subtractive baseline correction). The data was normalized by using z-scores. (f) Normalized relative changes (divisive baseline correction in percent) from 500 ms before Stroop stimulus onset until trial offset. (g) Normalized relative change (divisive baseline correction in percent) from 500 ms before stimulus onset until trial offset. Here the shades around the curves represent 1 standard error from the mean. (h) Group analysis across 19 participants. Normalized relative change (divisive baseline correction in percent) from 500 ms before stimulus onset until trial offset. The shades around the curves represent 1 standard error from the mean. For all figures with a baseline correction, the baseline was an average of 200 ms before Stroop stimulus onset.

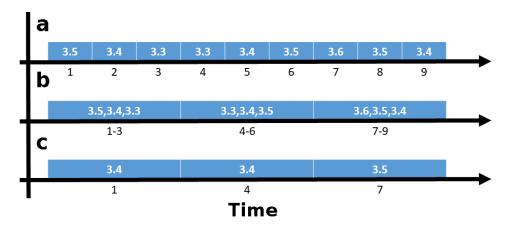

Figure 6. Schematic example of down-sampling using bins. In this examples, sampling rate is 1,000 Hz (1 sample every 1 ms) and each bin is 3 ms (3 samples in this case). (a) Pupil data in millimeters for each sample. (b) Chunks of 3 samples (corresponds to 3 ms bins). (c) Average pupil size for each bin.

### **Output Files**

CHAP saves four types of output file. The presented figure can be saved by the user as a *png* (standard image file) or as a *fig* (standard MATLAB figure file) by clicking on the *save data* button on the *advanced processing options and time-course visualization* GUI (Fig. 4). In addition, the processed data can be saved as a *csv* or a MATLAB file that contains all the data about the relevant variables and events for each participant (by clicking on the *save data* button on the *advanced processing options and time-course visualization* GUI; see Fig. 4).

The *csv* and *mat* files include average pupil size for each condition across all valid trials (see Appendix F). This data could be later used for analysis in external code / third party software. Other information that is saved by CHAP includes participant name (as define by the data file name), trial number, value for each defined variable, as well as event onset relative to the beginning of the selected time-window (see Appendix F). In addition to mean pupil size, CHAP also provides information about mean pupil size in the first and last bin, and minimum and maximum pupil size value during the selected time-window. CHAP also provides information about the number of eye-blinks and their durations. This information could be useful in studies that are interested in blinks, such as studies assessing startle response (e.g., Graham, 1975) or blink length and eye-blink rate (Monster, Chan, & O'Connor, 1978), a measure known to be correlated with dopamine level (Jongkees & Colzato, 2016; Karson, 1983).

# **Group Analysis**

Once users process one data file, they can run the same configuration for multiple data files (e.g., different participants). This option is available in the *advanced processing* options and time-course visualization GUI (see Fig. 4) by clicking on the *group analysis* 

button. The user should select the folder that contains the data files and choose a name for the analysis. Then, output files will be created for each data file and for the mean of all participants (see Fig. 5H for the mean across 19 participants). In addition to these files, CHAP also provides *csv* files that include information about the number of trials that were used in the analysis (*valid\_trials.csv*), as well as the number of excluded trials (*outliers.csv*), for each condition for each participants. Moreover, CHAP provides *csv* files that include information about the mean event's onset for each trial for each participant (*all.csv* and *rdm\_all.csv*; see Appendix G).

## **Parameters for Statistical Analysis**

CHAP provides the commonly used parameters for analysis such as the mean (Binda et al., 2014; de Gee, Knapen, & Donner, 2014; Hemmati, Johansson, & Magnusson, 2017; Laeng, Ørbo, Holmlund, & Miozzo, 2011), peak amplitude (Binda & Murray, 2015; Hemmati et al., 2017; Hess & Polt, 1964; Schmidtke, 2014), peak latency (Hess & Polt, 1964; Koelewijn, de Kluiver, Shinn-Cunningham, Zekveld, & Kramer, 2015; Laeng et al., 2011; Schmidtke, 2014), dip amplitude (Bitsios, Szabadi, & Bradshaw, 2004; Henderson, Bradley, & Lang, 2014; Steinhauer et al., 2000) and dip latency (Lanting, Strijers, Bos, Faes, & Heimans, 1991; Shah, Kurup, Ralay Ranaivo, Mets-Halgrimson, & Mets, 2018; Steinhauer et al., 2000). These parameters can be selected for a specific time-window or for the entire trial. By selecting the desired time-window (*From* and *To* field on the *statistical analysis* GUI; Fig 7), these parameters will be calculated based on the data within the selected time-window (see table in Fig 7).

# **Statistical Analysis**

CHAP provides two approaches for statistical analysis. CHAP has the option to run a repeated measures analysis of variance (repeated measures ANOVA). The output of this analysis includes the F-value (including degrees of freedom), p-value,  $\eta_p^2$  and MSE (see table

in Fig 7). In addition to the main effect, CHAP will run a series of orthogonal contrasts and will present them in the same table with the F-value, p-value, and MSE.

In addition to this parametric approach, CHAP also supports a Bayesian approach. Specifically, CHAP can run a Bayesian paired-sample t-test with Cauchy prior width of r = .707 for effect size on the alternative hypothesis (Rouder, Morey, Speckman, & Province, 2012). In this analysis, the null hypothesis means that there is no difference between the tested conditions. The Bayesian analysis provides a Bayes factor (Kass & Raftery, 1995) for each condition. This Bayes factor quantifies the evidence in favor of the alternative hypothesis over the null hypothesis. Similar to the output of the parametric analysis, by selecting the Bayesian approach (*approach* button on the *statistical analysis* GUI; Fig 7), CHAP will run and present the output for the Bayesian analysis. The output for each condition includes the t-value, BF<sub>10</sub> (evidence in favor of the alternative hypothesis), BF<sub>01</sub> (evidence in favor of the Null hypothesis), Cohen's d and the number of observations.

### **Temporal Analysis**

CHAP also supports temporal analysis of the data (Binda et al., 2014; Einhäuser et al., 2008; Mathôt et al., 2013; Siegle et al., 2003). By using temporal analysis, the user can investigate the temporal differences between conditions across the time course or a selected time-window.

Similar to the analysis described above, CHAP supports both Bayesian and classical approaches (*approach* button on the *statistical analysis* GUI; see Fig. 7). Specifically, CHAP runs a series of paired sample t-tests between each two conditions over the entire selected time-course (Fig. 7) as defined in the *advanced processing options and time-course visualization* GUI.

The output provided by CHAP (presented in a figure and also saved as a *csv* file for each comparison) is a Holm-Bonferroni corrected p-value as a function of time (by using the

classical approach), or Bayes factor (both BF<sub>10</sub> and BF<sub>01</sub>) as a function of time (by using the Bayesian approach). In addition to the descriptive information about the Bayes Factor as a function of time (by using the Bayesian approach), CHAP also provides inference information about differences and similarities between conditions.

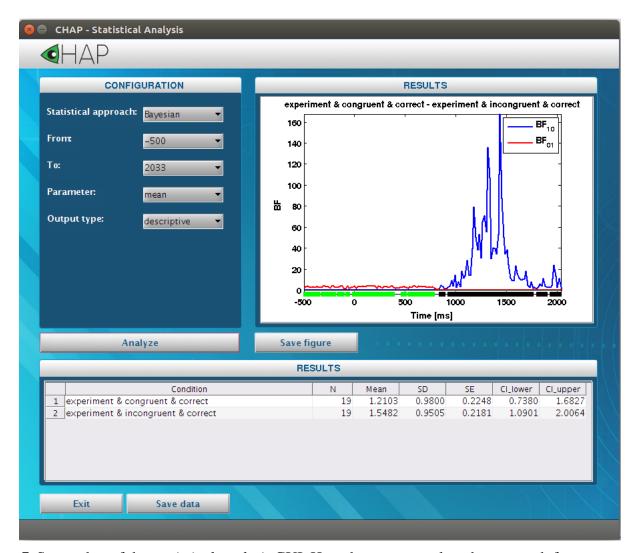

Figure 7. Screenshot of the *statistical analysis* GUI. Here the user can select the approach for the analysis, define a time-window of interest and see both descriptive and inference results. The figure presents the comparison between congruent and incongruent trials across 19 participants. Both  $BF_{10}$  (blue curve) and  $BF_{01}$  (red curve) are presented as a function of time. The black and green horizontal lines below the curves represent the results of the Bayesian analysis. The black lines represent meaningful differences between conditions and the green lines represent support of no differences between conditions. The Bayes Factor threshold value that CHAP uses (hard-coded) for this analysis is 3 (Jeffreys, 1961). In the current

example, there is a meaningful similarity between conditions from -500 ms to 750 ms, and a meaningful difference between conditions from 1,000 ms to 2,000 ms.

#### **Discussion**

In this paper, we presented CHAP - open source software written in MATLAB for processing and analyzing pupillometry data. CHAP provides a user-friendly tool for researchers who are interested in pre-processing and analysis of pupillometry data. CHAP supports data coming from a wide range of eye-tracker devices and includes, what we believe, the most up-to-date and cutting-edge processing and analysis options. By using well-established approaches, CHAP makes working with pupillometry data easier and provides efficient solutions for pre-processing, analysis and visualization of the data. Besides that, by introducing CHAP we suggest uniform conventions for the pre-processing and analysis of pupillometry data. CHAP's user-interface makes it an easy-to-implement tool, for both experienced MATLAB users as well as for researchers who do not have any experience with programming. CHAP can be easily installed on Windows, Linux and Mac operation systems (see Appendix C for instructions) and experienced users can also modify the code if they wish to (as the MATLAB script is available after installation).

There are several challenges that should be addressed in future work. First, as pupil size is influenced by gaze position (Brisson et al., 2013; Gagl, Hawelka, & Hutzler, 2011), this data should be used to exclude trials with large eye movements or to correct for pupil size. We plan to develop a correction for measurement of pupil changes during eye movements. Such corrections will be inserted in future CHAP versions. Second, currently CHAP supports only a one-way ANOVA and t-tests. In the future, we plan to add more options for data analyses. In addition, CHAP currently supports only a within-group analysis. We plan to add options for the analysis of between-groups effects. Finally, we plan to create a Python version of CHAP so that it can be used by users who do not have MATLAB.

To summarize, this paper presented CHAP, a tool for processing and analyzing pupillometry data. CHAP is already being used by several groups and it is our hope that more researchers will use it. To download CHAP or join our mailing list please visit CHAP's website: <a href="http://in.bgu.ac.il/en/Labs/CNL/chap">http://in.bgu.ac.il/en/Labs/CNL/chap</a>.

### Acknowledgments

This work was supported by funding from the European Research Council under the European Union's Seventh Framework Programme (FP7/2007–2013)/ERC Grant Agreement no. 295644.

We wish to thank Ms. Desiree Meloul for helpful comments and useful input on this article. We also wish to thank Dr. Yoav Kessler and Prof. Joseph Tzelgov for their advice regarding statistical analysis and Prof. Stuart Steinhauer for his helpful input on pupil parameters. In addition, we thank Dr. Sam Hutton for his help with the adaptation of CHAP to EyeLink data, Ms. Reem Mulla for her help with the adaptation of CHAP to ASL data, Prof. Leah Fostick for her help with the adaptation of CHAP to Tobii data, and Dr. Nicole Amichetti for her help with the adaptation of CHAP for Mac users. Lastly, we wish to thank all current CHAP users for their helpful feedback and advice, especially Dr. Dina Devyatko and Ms. Dalit Milshtein, who also provided feedback on this paper.

#### References

- Akdoğan, B., Balcı, F., & Rijn, H. van. (2016). Temporal Expectation Indexed by Pupillary Response. *Timing & Time Perception*, 4(4), 354–370. http://doi.org/10.1163/22134468-00002075
- Barbur, J. L., Harlow, A. J., & Sahraie, A. (2007). Pupillary responses to stimulus structure, colour and movement. *Ophthalmic and Physiological Optics*, *12*(2), 137–141. http://doi.org/10.1111/j.1475-1313.1992.tb00276.x
- Beatty, J. (1982). Task-evoked pupillary responses, processing load, and the structure of processing resources. *Psychological Bulletin*, *91*(2), 276–292. http://doi.org/10.1037/0033-2909.91.2.276
- Beatty, J., & Kahneman, D. (1966). Pupillary changes in two memory tasks. *Psychonomic Science*, 5(10), 371–372. http://doi.org/10.3758/BF03328444
- Binda, P., & Murray, S. O. (2015). Spatial attention increases the pupillary response to light changes. *Journal of Vision*, *15*(2), 1–1. http://doi.org/10.1167/15.2.1
- Binda, P., Pereverzeva, M., & Murray, S. O. (2014). Pupil size reflects the focus of feature-based attention. *J Neurophysiol*, *112*, 3046–3052. http://doi.org/10.1152/jn.00502.2014
- Binda, P., Straßer, T., Stingl, K., Richter, P., Peters, T., Wilhelm, H., ... Kelbsch, C. (2017).

  Pupil response components: attention-light interaction in patients with Parinaud's syndrome. *Scientific Reports*, 7(1), 10283. http://doi.org/10.1038/s41598-017-10816-x
- Bitsios, P., Szabadi, E., & Bradshaw, C. (2004). The fear-inhibited light reflex: importance of the anticipation of an aversive event. *International Journal of Psychophysiology*, 52(1), 87–95. http://doi.org/10.1016/J.IJPSYCHO.2003.12.006
- Blaser, E., Eglington, L., Carter, A. S., & Kaldy, Z. (2014). Pupillometry Reveals a Mechanism for the Autism Spectrum Disorder (ASD) Advantage in Visual Tasks. http://doi.org/10.1038/srep04301

Bradley, M. M., Miccoli, L., Escrig, M. A., & Lang, P. J. (2008a). The pupil as a measure of emotional arousal and autonomic activation. *Psychophysiology*, 45(4), 602–607. http://doi.org/10.1111/j.1469-8986.2008.00654.x

- Bradley, M. M., Miccoli, L., Escrig, M. A., & Lang, P. J. (2008b). The pupil as a measure of emotional arousal and autonomic activation. *Psychophysiology*, *45*(4), 602–607. http://doi.org/10.1111/j.1469-8986.2008.00654.x
- Braem, S., Coenen, E., Bombeke, K., van Bochove, M. E., & Notebaert, W. (2015). Open your eyes for prediction errors. *Cognitive, Affective, & Behavioral Neuroscience*, *15*(2), 374–380. http://doi.org/10.3758/s13415-014-0333-4
- Breeden, A. L., Siegle, G. J., Norr, M. E., Gordon, E. M., & Vaidya, C. J. (2017). Coupling between spontaneous pupillary fluctuations and brain activity relates to inattentiveness. *European Journal of Neuroscience*, 45(2), 260–266. http://doi.org/10.1111/ejn.13424
- Brisson, J., Mainville, M., Mailloux, D., Beaulieu, C., Serres, J., & Sirois, S. (2013). Pupil diameter measurement errors as a function of gaze direction in corneal reflection eyetrackers. *Behavior Research Methods*, *45*(4), 1322–1331. http://doi.org/10.3758/s13428-013-0327-0
- Cohen, N., Moyal, N., & Henik, A. (2015). Executive control suppresses pupillary responses to aversive stimuli. *Biological Psychology*, *112*, 1–11. Retrieved from https://www.sciencedirect.com/science/article/pii/S0301051115300557
- Dalmaijer, E. S., Mathôt, S., & Van der Stigchel, S. (2014). PyGaze: An open-source, cross-platform toolbox for minimal-effort programming of eyetracking experiments. *Behavior Research Methods*, 46(4), 913–921. http://doi.org/10.3758/s13428-013-0422-2
- de Gee, J. W., Knapen, T., & Donner, T. H. (2014). Decision-related pupil dilation reflects upcoming choice and individual bias. *Proceedings of the National Academy of Sciences of the United States of America*, 111(5), E618-25.

- http://doi.org/10.1073/pnas.1317557111
- Diede, N. T., & Bugg, J. M. (2017). Cognitive effort is modulated outside of the explicit awareness of conflict frequency: Evidence from pupillometry. *Journal of Experimental Psychology: Learning, Memory, and Cognition*, *43*(5), 824–835. http://doi.org/10.1037/xlm0000349
- Einhäuser, W., Koch, C., & Carter, O. L. (2010). Pupil dilation betrays the timing of decisions. *Frontiers in Human Neuroscience*, *4*, 18. http://doi.org/10.3389/fnhum.2010.00018
- Einhäuser, W., Stout, J., Koch, C., & Carter, O. (2008). Pupil dilation reflects perceptual selection and predicts subsequent stability in perceptual rivalry. *Proceedings of the National Academy of Sciences*, *105*(5), 1704–1709. http://doi.org/10.1073/pnas.0707727105
- Feigl, B., Zele, A. J., Fader, S. M., Howes, A. N., Hughes, C. E., Jones, K. A., & Jones, R. (2012). The post-illumination pupil response of melanopsin-expressing intrinsically photosensitive retinal ganglion cells in diabetes. *Acta Ophthalmologica*, *90*(3), e230–e234. http://doi.org/10.1111/j.1755-3768.2011.02226.x
- Gagl, B., Hawelka, S., & Hutzler, F. (2011). Systematic influence of gaze position on pupil size measurement: analysis and correction. *Behavior Research Methods*, *43*(4), 1171–1181. http://doi.org/10.3758/s13428-011-0109-5
- Geva, R., Zivan, M., Warsha, A., & Olchik, D. (2013). Alerting, orienting or executive attention networks: differential patters of pupil dilations. *Frontiers in Behavioral Neuroscience*, 7, 145. http://doi.org/10.3389/fnbeh.2013.00145
- Goldinger, S. D., & Papesh, M. H. (2012). Pupil dilation reflects the creation and retrieval of memories. *Current Directions in Psychological Science*, 21(2), 90–95. http://doi.org/10.1177/0963721412436811

Graham, F. K. (1975). Presidential Address, 1974. The more or less startling effects of weak prestimulation. *Psychophysiology*, *12*(3), 238–348. Retrieved from http://www.ncbi.nlm.nih.gov/pubmed/1153628

- Hemmati, M., Johansson, R., & Magnusson, C. E. (2017). A study on the visual illusion effects on the pupillary aperture. Retrieved from http://lup.lub.lu.se/luur/download?func=downloadFile&recordOId=8900434&fileOId=8 900438
- Henderson, R. R., Bradley, M. M., & Lang, P. J. (2014). Modulation of the initial light reflex during affective picture viewing. *Psychophysiology*, 51(9), 815–818. http://doi.org/10.1111/psyp.12236
- Hershman, R., Henik, A., & Cohen, N. (2018). A novel blink detection method based on pupillometry noise. *Behavior Research Methods*, 50: 107. http://doi.org/10.3758/s13428-017-1008-1
- Hershman, R., & Henik, A. (2018). Dissociation between reaction time and pupil dilation in the Stroop task. Manuscript submitted for publication
- Hess, E. H., & Polt, J. M. (1960). Pupil size as related to interest value of visual stimuli. *Science (New York, N.Y.)*, 132(3423), 349–350.

  http://doi.org/10.1126/science.132.3423.349
- Hess, E. H., & Polt, J. M. (1964). Pupil size in relation to mental activity during simple problem-solving. *Science*, *143*(3611), 1190–1192. http://doi.org/10.1126/science.143.3611.1190
- Jeffreys, H. (1961). Theory of probability (3rd edition). Oxford, UK: Clarendon Press.
- Jongkees, B. J., & Colzato, L. S. (2016). Spontaneous eye blink rate as predictor of dopamine-related cognitive function—A review. *Neuroscience & Biobehavioral Reviews*, 71, 58–82. http://doi.org/10.1016/j.neubiorev.2016.08.020

Kahneman, D., & Beatty, J. (1966). Pupil size as related to interest value of visual stimuli.

Science, 140(3423), 1190. http://doi.org/10.1126/science.132.3423.349 Pupil diameter and load on memory. Science, 154, 1583-1585. https://doi.org/10.1126/science.154.3756

- Kang, O., & Wheatley, T. (2015). Pupil dilation patterns reflect the contents of consciousness. *Consciousness and Cognition*, 35, 128–135. http://doi.org/10.1016/j.concog.2015.05.001
- Karson, C. N. (1983). Spontaneous eye-blink rates and dopaminergic systems. *Brain : A Journal of Neurology*, *106 (Pt 3)*(3), 643–653. http://doi.org/10.1093/brain/106.3.643
- Kass, R. E., & Raftery, A. E. (1995). Bayes Factors. *Journal of the American Statistical Association*, 90(430), 773–795. http://doi.org/10.1080/01621459.1995.10476572
- Klingner, J., Tversky, B., & Hanrahan, P. (2011). Effects of visual and verbal presentation on cognitive load in vigilance, memory, and arithmetic tasks. *Psychophysiology*, 48(3), 323–332. http://doi.org/10.1111/j.1469-8986.2010.01069.x
- Kloosterman, N. A., Meindertsma, T., van Loon, A. M., Lamme, V. A. F., Bonneh, Y. S., & Donner, T. H. (2015). Pupil size tracks perceptual content and surprise. *European Journal of Neuroscience*, 41(8), 1068–1078. http://doi.org/10.1111/ejn.12859
- Koelewijn, T., de Kluiver, H., Shinn-Cunningham, B. G., Zekveld, A. A., & Kramer, S. E. (2015). The pupil response reveals increased listening effort when it is difficult to focus attention. *Hearing Research*, *323*, 81–90. http://doi.org/10.1016/J.HEARES.2015.02.004
- Kostic, C., Crippa, S. V., Martin, C., Kardon, R. H., Biel, M., Arsenijevic, Y., & Kawasaki, A. (2016). Determination of rod and cone influence to the early and late dynamic of the pupillary light response. *Investigative Opthalmology & Visual Science*, 57(6), 2501-2508. http://doi.org/10.1167/iovs.16-19150
- Kret, M. E., & Sjak-Shie, E. E. (2018). Preprocessing pupil size data: Guidelines and code.

- Behavior Research Methods, 1–7. http://doi.org/10.3758/s13428-018-1075-y
- Kuchinke, L., Võ, M. L.-H., Hofmann, M., & Jacobs, A. M. (2007). Pupillary responses during lexical decisions vary with word frequency but not emotional valence. *International Journal of Psychophysiology*, 65(2), 132–140. http://doi.org/10.1016/J.IJPSYCHO.2007.04.004
- Laeng, B., Ørbo, M., Holmlund, T., & Miozzo, M. (2011). Pupillary Stroop effects. *Cognitive Processing*, 12(1), 13–21. http://doi.org/10.1007/s10339-010-0370-z
- Lanting, P., Strijers, R. L. M., Bos, J. E., Faes, T. J. C., & Heimans, J. J. (1991). The cause of increased pupillary light reflex latencies in diabetic patients: the relationship between pupillary light reflex and visual evoked potential latencies. *Electroencephalography and Clinical Neurophysiology*, 78(2), 111–115. http://doi.org/10.1016/0013-4694(91)90110-P
- Li, C. (2017). Extracting and Visualizing Data from Mobile and Static Eye Trackers in R and Matlab. *All Graduate Theses and Dissertations*. Retrieved from https://digitalcommons.usu.edu/etd/6880
- Mathôt, S. (2013). A simple way to reconstruct pupil size during eye blinks. Retrieved from http://dx.doi.org/10.6084/m9.figshare.688001
- Mathôt, S. (2018). Pupillometry: Psychology, physiology, and function. *Journal of Cognition*, *1*(1), 16. http://doi.org/10.5334/joc.18
- Mathôt, S., Fabius, J., Van Heusden, E., & Van der Stigchel, S. (2018). Safe and sensible preprocessing and baseline correction of pupil-size data. *Behavior Research Methods*, 50(1), 94–106. http://doi.org/10.3758/s13428-017-1007-2
- Mathôt, S., van der Linden, L., Grainger, J., & Vitu, F. (2013). The Pupillary Light Response Reveals the Focus of Covert Visual Attention. *PLoS ONE*, 8(10), e78168. http://doi.org/10.1371/journal.pone.0078168

McDougal, D. H., & Gamlin, P. D. (2010). The influence of intrinsically-photosensitive retinal ganglion cells on the spectral sensitivity and response dynamics of the human pupillary light reflex. *Vision Research*, *50*(1), 72–87. http://doi.org/10.1016/J.VISRES.2009.10.012

- Monster, A. W., Chan, H. C., & O'Connor, D. (1978). Long-term trends in human eye blink rate. *Biotelemetry and Patient Monitoring*, *5*(4), 206–222. Retrieved from http://www.ncbi.nlm.nih.gov/pubmed/754827
- Murphy, P. R., O'Connell, R. G., O'Sullivan, M., Robertson, I. H., & Balsters, J. H. (2014).

  Pupil diameter covaries with BOLD activity in human locus coeruleus. *Human Brain Mapping*, *35*(8), 4140–4154. http://doi.org/10.1002/hbm.22466
- Murphy, P. R., Vandekerckhove, J., & Nieuwenhuis, S. (2014). Pupil-linked arousal determines variability in perceptual decision making. *PLoS Computational Biology*, *10*(9), e1003854. http://doi.org/10.1371/journal.pcbi.1003854
- Naber, M., & Nakayama, K. (2013). Pupil responses to high-level image content. *Journal of Vision*, 13(6), 7–7. http://doi.org/10.1167/13.6.7
- Nyström, M., Andersson, R., Holmqvist, K., & van de Weijer, J. (2013). The influence of calibration method and eye physiology on eyetracking data quality. *Behavior Research Methods*, 45(1), 272–288. http://doi.org/10.3758/s13428-012-0247-4
- Otero, S. C., Weekes, B. S., & Hutton, S. B. (2011). Pupil size changes during recognition memory. *Psychophysiology*, 48(10), 1346–1353. http://doi.org/10.1111/j.1469-8986.2011.01217.x
- Partala, T., & Surakka, V. (2003). Pupil size variation as an indication of affective processing. *International Journal of Human-Computer Studies*, *59*(1–2), 185–198. http://doi.org/10.1016/S1071-5819(03)00017-X
- Peirce, J. W. (2007). PsychoPy—Psychophysics software in Python. Journal of Neuroscience

- Methods, 162(1–2), 8–13. http://doi.org/10.1016/J.JNEUMETH.2006.11.017
- Phillips, M. A., Szabadi, E., & Bradshaw, C. M. (2001). Comparison of the effects of clonidine and yohimbine on pupillary diameter at different illumination levels. *British Journal of Clinical Pharmacology*, *50*(1), 65–68. http://doi.org/10.1046/j.1365-2125.2000.00225.x
- Preuschoff, K., 't Hart, B. M., & Einhäuser, W. (2011). Pupil dilation signals surprise: evidence for noradrenaline's role in decision making. *Frontiers in Neuroscience*, *5*, 115. http://doi.org/10.3389/fnins.2011.00115
- Rouder, J. N., Morey, R. D., Speckman, P. L., & Province, J. M. (2012). Default Bayes factors for ANOVA designs. *Journal of Mathematical Psychology*, *56*(5), 356–374. http://doi.org/10.1016/J.JMP.2012.08.001
- Schmidtke, J. (2014). Second language experience modulates word retrieval effort in bilinguals: evidence from pupillometry. *Frontiers in Psychology*, *5*, 137. http://doi.org/10.3389/fpsyg.2014.00137
- Shah, S. S., Kurup, S. P., Ralay Ranaivo, H., Mets-Halgrimson, R. B., & Mets, M. B. (2018).

  Ophthalmic genetics pupillary manifestations of Marfan syndrome: from the Marfan eye consortium of Chicago. *Ophthalmic Genetics*, *39*(3), 297-299. doi: 10.1080/13816810.2018.1424207
- Siegle, G. J., Steinhauer, S. R., Carter, C. S., Ramel, W., & Thase, M. E. (2003). Do the seconds turn into hours? Relationships between sustained pupil dilation in response to emotional information and self-reported rumination. *Cognitive Therapy and Research*, 27(3), 365–382. http://doi.org/10.1023/A:1023974602357
- Siegle, G. J., Steinhauer, S. R., & Thase, M. E. (2004). Pupillary assessment and computational modeling of the Stroop task in depression. *International Journal of Psychophysiology*, 52(1), 63–76. http://doi.org/10.1016/J.IJPSYCHO.2003.12.010

Smallwood, J., Brown, K. S., Tipper, C., Giesbrecht, B., Franklin, M. S., Mrazek, M. D., ...
Schooler, J. W. (2011). Pupillometric Evidence for the Decoupling of Attention from
Perceptual Input during Offline Thought. *PLoS ONE*, *6*(3), e18298.
http://doi.org/10.1371/journal.pone.0018298

- Snell, J., Mathôt, S., Mirault, J., & Grainger, J. (2018). Parallel graded attention in reading: A pupillometric study. *Scientific Reports*, 8(1), 3743. http://doi.org/10.1038/s41598-018-22138-7
- Sogo, H. (2013). GazeParser: an open-source and multiplatform library for low-cost eye tracking and analysis. *Behavior Research Methods*, *45*(3), 684–695. http://doi.org/10.3758/s13428-012-0286-x
- Steinhauer, S. R., Condray, R., & Kasparek, A. (2000). Cognitive modulation of midbrain function: task-induced reduction of the pupillary light reflex. *International Journal of Psychophysiology*, *39*(1), 21–30. http://doi.org/10.1016/S0167-8760(00)00119-7
- Steinhauer, S. R., Siegle, G. J., Condray, R., & Pless, M. (2004). Sympathetic and parasympathetic innervation of pupillary dilation during sustained processing.

  \*International Journal of Psychophysiology, 52(1), 77–86.\*

  http://doi.org/10.1016/J.IJPSYCHO.2003.12.005
- Titz, J., Scholz, A., & Sedlmeier, P. (2017). Comparing eye trackers by correlating their eyemetric data. *Behavior Research Methods*, 1–11. http://doi.org/10.3758/s13428-017-0954-y
- Turi, M., Burr, D. C., & Binda, P. (2018). Pupillometry reveals perceptual differences that are tightly linked to autistic traits in typical adults. *ELife*, 7. http://doi.org/10.7554/eLife.32399
- Unsworth, N., & Robison, M. K. (2017). The importance of arousal for variation in working memory capacity and attention control: A latent variable pupillometry study. *Journal of*

- Experimental Psychology: Learning, Memory, and Cognition, 43(12), 1962–1987. http://doi.org/10.1037/xlm0000421
- van der Wel, P., & van Steenbergen, H. (2018). Pupil dilation as an index of effort in cognitive control tasks: A review. *Psychonomic Bulletin & Review*, 1–11. http://doi.org/10.3758/s13423-018-1432-y
- van Steenbergen, H., & Band, G. P. H. (2013). Pupil dilation in the Simon task as a marker of conflict processing. *Frontiers in Human Neuroscience*, *7*, 215. http://doi.org/10.3389/fnhum.2013.00215
- van Steenbergen, H., Band, G. P. H., & Hommel, B. (2011). Threat but not arousal narrows attention: Evidence from pupil dilation and saccade control. *Frontiers in Psychology*, 2, 281. http://doi.org/10.3389/fpsyg.2011.00281
- Wainstein, G., Rojas-Líbano, D., Crossley, N. A., Carrasco, X., Aboitiz, F., & Ossandón, T.
  (2017). Pupil Size Tracks Attentional Performance in Attention-Deficit/Hyperactivity
  Disorder. Scientific Reports, 7(1), 8228. http://doi.org/10.1038/s41598-017-08246-w
- Wang, C.-A., Brien, D. C., & Munoz, D. P. (2015). Pupil size reveals preparatory processes in the generation of pro-saccades and anti-saccades. *European Journal of Neuroscience*, 41(8), 1102–1110. http://doi.org/10.1111/ejn.12883
- Wang, C.-A., McInnis, H., Brien, D. C., Pari, G., & Munoz, D. P. (2016). Disruption of pupil size modulation correlates with voluntary motor preparation deficits in Parkinson's disease. *Neuropsychologia*, 80, 176–184.
  http://doi.org/10.1016/j.neuropsychologia.2015.11.019
- Wilhelm, B. J., Wilhelm, H., Moro, S., & Barbur, J. L. (2002). Pupil response components: studies in patients with Parinaud's syndrome. *Brain*, *125*(Pt 10), 2296–2307.
- Yellin, D., Berkovich-Ohana, A., & Malach, R. (2015). Coupling between pupil fluctuations and resting-state fMRI uncovers a slow build-up of antagonistic responses in the human

cortex. NeuroImage, 106, 414-427.

http://doi.org/10.1016/J.NEUROIMAGE.2014.11.034

Zhegallo, A. V., & Marmalyuk, P. A. (2015). ETRAN—R Extension Package for Eye Tracking Results Analysis. *Perception*, 44(8–9), 1129–1135.

http://doi.org/10.1177/0301006615594944

## Appendix A

## Eye Tribe and Tobii files

CHAP receives input of a standard data file from Tobii or Eye Tribe. In addition to the standard data files, CHAP requires additional *csv* log files that are created by the user. These *csv* files (see a screenshots in Fig. A1) include data about the trials' onset and offset as well as data about the variables' values and about events' onsets. These log files should have the same name as the main data file with the addition of the suffix - *\_events* (for example *sub01 events.csv*) and it should be located in the same folder as the main data file.

| а  |                         |                                    |
|----|-------------------------|------------------------------------|
| 1  | timestamp               | message                            |
| 2  | 2017-06-25 12:28:08.713 | TRIALID 1                          |
| 3  | 2017-06-25 12:28:08.816 | !E TRIAL_EVENT_VAR fixation        |
| 4  | 2017-06-25 12:28:09.899 | !E TRIAL_EVENT_VAR stroop_start    |
| 5  | 2017-06-25 12:28:10.575 | !E TRIAL_EVENT_VAR response        |
| 6  | 2017-06-25 12:28:13.135 | !V TRIAL_VAR block practice        |
| 7  | 2017-06-25 12:28:13.138 | !V TRIAL_VAR stimulus_text text_2  |
| 8  | 2017-06-25 12:28:13.139 | !V TRIAL_VAR stimulus_color color1 |
| 9  | 2017-06-25 12:28:13.141 | !V TRIAL_VAR congruency incongruet |
| 10 | 2017-06-25 12:28:13.143 | !V TRIAL_VAR accuracy correct      |
| 11 | 2017-06-25 12:28:13.144 | TRIAL_END                          |
| 12 | 2017-06-25 12:28:13.145 | TRIALID 2                          |
| 13 | 2017-06-25 12:28:13.200 | !E TRIAL_EVENT_VAR fixation        |
| 14 | 2017-06-25 12:28:14.251 | !E TRIAL_EVENT_VAR stroop_start    |
| 15 | 2017-06-25 12:28:14.710 | !E TRIAL_EVENT_VAR response        |
| 16 | 2017-06-25 12:28:17.251 | !V TRIAL_VAR block practice        |
| 17 | 2017-06-25 12:28:17.252 | !V TRIAL_VAR stimulus_text text_3  |
| 18 | 2017-06-25 12:28:17.252 | !V TRIAL_VAR stimulus_color color1 |
| 19 | 2017-06-25 12:28:17.252 | !V TRIAL_VAR congruency neutral    |
| 20 | 2017-06-25 12:28:17.253 | !V TRIAL_VAR accuracy correct      |
| 21 | 2017-06-25 12:28:17.253 | TRIAL_END                          |

| b  |                    |                               |
|----|--------------------|-------------------------------|
| 1  | RecordingTimestamp | Event                         |
| 2  | 34402              | TRIALID                       |
| 3  | 37402              | !E TRIAL_EVENT_VAR word_start |
| 4  | 41402              | !E TRIAL_EVENT_VAR word_stop  |
| 5  | 44751              | TRIAL_END                     |
| 6  | 44751              | TRIALID                       |
| 7  | 47751              | !E TRIAL_EVENT_VAR word_start |
| 8  | 51751              | !E TRIAL_EVENT_VAR word_stop  |
| 9  | 55083              | TRIAL_END                     |
| 10 | 55083              | TRIALID                       |
| 11 | 58083              | !E TRIAL_EVENT_VAR word_start |
| 12 | 62083              | !E TRIAL_EVENT_VAR word_stop  |
| 13 | 65399              | TRIAL_END                     |
| 14 | 65399              | TRIALID                       |
| 15 | 68399              | !E TRIAL_EVENT_VAR word_start |
| 16 | 72399              | !E TRIAL_EVENT_VAR word_stop  |
| 17 | 75732              | TRIAL_END                     |
| 18 | 75732              | TRIALID                       |
| 19 | 78732              | !E TRIAL_EVENT_VAR word_start |
| 20 | 82732              | !E TRIAL_EVENT_VAR word_stop  |
| 21 | 86031              | TRIAL END                     |

Figure A1. Screenshot of a csv file. (a) csv file for Eye Tribe. This file includes two columns: the log onset (timestamp) and the log itself (message). (b) csv file for Tobii. This file includes two columns: the log onset (milliseconds from the begging of the record) (Recording Timestamp) and the log itself (Event).

## Appendix B

#### ASL and other device files

For ASL CHAP needs both *asl* and *csv* files. The *asl* file (see a screenshot in Fig. B1a) should be created by using the standard output file of ASL and the *csv* file is an external log file that is created by the user. This *csv* log file (see a screenshot in Fig. B1b) includes data about the trials' onset and offset as well as data about the variables' values and about events' onsets. These log files should have the same name as the main data file with the addition of the suffix -\_*events* (for example *sub01\_events.csv*) and they should be located in the same folder as the main data file.

CHAP can read input from other eye-trackers, as long as the user adds files with a specific format. The user should provide two files: a *dat* file (csv file that was renamed to this extension; for example *sub01.dat*) and a *csv* file. The *dat* file includes basic information about the pupil (size and gaze position) and the csv file includes information about events and variables in the experiment (see a screenshot in Fig. B1c & B1d). These files should have the same name as the main data file with the addition of the suffix - *\_events* (for example *sub01 events.csv*) and they should be located in the same folder as the main data file.

b

|    | A         | В                | C       | D       |
|----|-----------|------------------|---------|---------|
| 1  | timestamp | pupil_size       | pupil_x | pupil_y |
| 2  | 1         | 0                | 0       | 0       |
| 3  | 2         | 0                | 0       | 0       |
| 4  | 3         | 0                | 0       | 0       |
| 5  | 4         | 0                | 0       | 0       |
| 6  | 5         | 0                | 0       | 0       |
| 7  | 6         | 0                | 0       | 0       |
| 8  | 7         | 33.3600006103516 | 3122    | 4327    |
| 9  | 8         | 48.8899993896484 | 2836    | 4074    |
| 10 | 9         | 51.0499992370605 | 2828    | 4004    |
| 11 | 10        | 52.1699981689453 | 2828    | 4006    |
| 12 | 11        | 53.189998626709  | 2824    | 3987    |
| 13 | 12        | 53.629997253418  | 2826    | 4009    |
| 14 | 13        | 52.8199996948242 | 2827    | 4006    |
| 15 | 14        | 54.0200004577637 | 2823    | 4010    |
| 16 | 15        | 53.6399993896484 | 2825    | 3997    |
| 17 | 16        | 54.4799995422363 | 2824    | 4009    |

| 1  | timestamp | message                         |
|----|-----------|---------------------------------|
| 2  | -         | TRIALID 1                       |
| 3  | 2180      | V TRIAL EVENT VAR tone          |
| 4  | 2365      | !V TRIAL EVENT VAR square       |
| 5  | 2365      | !V TRIAL VAR tone tone none     |
| 6  | 2365      | IV TRIAL VAR response no        |
| 7  | 2365      | TRIAL_END                       |
| 8  | 2648      | TRIALID 2                       |
| 9  | 2833      | !V TRIAL_EVENT_VAR tone         |
| 10 | 3018      | !V TRIAL_EVENT_VAR square       |
| 11 | 3018      | !V TRIAL_VAR tone tone_minus4SL |
| 12 | 3018      | !V TRIAL_VAR response yes       |
| 13 | 3018      | TRIAL_END                       |
| 14 | 3277      | TRIALID 3                       |
| 15 | 3403      | !V TRIAL_EVENT_VAR tone         |
| 16 | 3588      | !V TRIAL_EVENT_VAR square       |
| 17 | 3588      | !V TRIAL_VAR tone tone_0SL      |
| 18 | 3588      | !V TRIAL_VAR response yes       |
| 19 | 3588      | TRIAL_END                       |

| C  |                         |            |          |          |
|----|-------------------------|------------|----------|----------|
| 1  | timestamps              | pupil_size | pupil_x  | pupil_y  |
| 2  | 2017-06-25 11:15:36.957 | 16.572     | 937.6382 | 537.7338 |
| 3  | 2017-06-25 11:15:36.974 | 16.8158    | 938.0964 | 538.2369 |
| 4  | 2017-06-25 11:15:36.990 | 16.686     | 939.4928 | 539.3295 |
| 5  | 2017-06-25 11:15:37.007 | 16.97465   | 940.2045 | 540.329  |
| 6  | 2017-06-25 11:15:37.024 | 17.04135   | 939.5479 | 542.293  |
| 7  | 2017-06-25 11:15:37.040 | 16.856     | 940.7831 | 544.0555 |
| 8  | 2017-06-25 11:15:37.057 | 17.0061    | 941.64   | 541.7531 |
| 9  | 2017-06-25 11:15:37.074 | 16.741     | 943.0785 | 542.6877 |
| 10 | 2017-06-25 11:15:37.090 | 16.9848    | 942.1631 | 540.8751 |
| 11 | 2017-06-25 11:15:37.107 | 16.67185   | 942.5709 | 542.7808 |
| 12 | 2017-06-25 11:15:37.124 | 17.5718    | 941.5947 | 544.2918 |
| 13 | 2017-06-25 11:15:37.140 | 17.23105   | 942.1402 | 542.7283 |
| 14 | 2017-06-25 11:15:37.157 | 16.82445   | 942.7972 | 543.4584 |
| 15 | 2017-06-25 11:15:37.174 | 16.4903    | 943.3441 | 541.7203 |
| 16 | 2017-06-25 11:15:37.190 | 16.6602    | 942.5204 | 541.2094 |
| 17 | 2017-06-25 11:15:37.207 | 16.71615   | 942.1222 | 542.4844 |

| d  |                         |                                    |
|----|-------------------------|------------------------------------|
| 1  | timestamp               | message                            |
| 2  | 2017-06-25 12:28:08.713 | TRIALID 1                          |
| 3  | 2017-06-25 12:28:08.816 | !E TRIAL_EVENT_VAR fixation        |
| 4  | 2017-06-25 12:28:09.899 | !E TRIAL_EVENT_VAR stroop_start    |
| 5  | 2017-06-25 12:28:10.575 | !E TRIAL_EVENT_VAR response        |
| 6  | 2017-06-25 12:28:13.135 | !V TRIAL_VAR block practice        |
| 7  | 2017-06-25 12:28:13.138 | !V TRIAL_VAR stimulus_text text_2  |
| 8  | 2017-06-25 12:28:13.139 | !V TRIAL_VAR stimulus_color color1 |
| 9  | 2017-06-25 12:28:13.141 | !V TRIAL_VAR congruency incongruet |
| 10 | 2017-06-25 12:28:13.143 | !V TRIAL_VAR accuracy correct      |
| 11 | 2017-06-25 12:28:13.144 | TRIAL_END                          |
| 12 | 2017-06-25 12:28:13.145 | TRIALID 2                          |
| 13 | 2017-06-25 12:28:13.200 | !E TRIAL_EVENT_VAR fixation        |
| 14 | 2017-06-25 12:28:14.251 | !E TRIAL_EVENT_VAR stroop_start    |
| 15 | 2017-06-25 12:28:14.710 | !E TRIAL_EVENT_VAR response        |
| 16 | 2017-06-25 12:28:17.251 | !V TRIAL_VAR block practice        |
| 17 | 2017-06-25 12:28:17.252 | !V TRIAL_VAR stimulus_text text_3  |

Figure B1. (a) asl file for the analysis of pupil data from an ASL device. This file includes four columns: the index of the recording sample (timestamp), pupil size (pupil\_size), gaze position on the x-axis (pupil\_x) and gaze position on the y-axis (pupil\_y). (b) csv file for the analysis of data from an ASL device. This file includes two columns: the index of the recording sample of the log (timestamp) and the log itself (message). (c) dat file for the analysis of data coming from an arbitrary eye-tracker. This file includes four columns: recording timestamps (timestamp), pupil size (pupil\_size), gaze position in both x and y axes (pupil\_x and pupil\_y, respectively), (d) csv file for the analysis of data from an arbitrary eye-tracker. This file includes two columns: the timestamp of the recording of the log (timestamp) and the log itself (message) according to CHAP's standards.

## Appendix C

#### **CHAP's installation**

The installation of CHAP includes three main steps:

- 1. Downloading CHAP from <a href="https://github.com/ronenno1/chap/archive/master.zip">https://github.com/ronenno1/chap/archive/master.zip</a>
- 2. Extracting the ZIP file.
- 3. Running CHAP\_installation.m file (that adds CHAP to the MATLAB path list).
- When working with EyeLink data files:
  - Users who use Windows 32-bit version should go to CHAP's folder and copy
    manually the edf2mat/edfapi.dll file to C:\Windows\System32
  - Users who use Windows 64-bit version should go to CHAP's folder and copy
    manually the edf2mat/edfapi64.dll file to C:\Windows\System32
  - Users who use Mac should go to CHAP's folder and unzip manually the edf2mat/edfapi.framework.zip file and copy edfapi.framework to /Library/Frameworks.

More information about converting EyeLink data files into MATLAB can be found here: <a href="https://github.com/uzh/edf-converter">https://github.com/uzh/edf-converter</a>.

 When working with Eye Tribe data files (txt files given by the default Eye Tribe interface), python should be installed.

# Appendix D

#### **External variables and events**

CHAP supports the addition of external variables using a *csv* file created by the user (see a screenshot in Fig. D1a). This file should include the variables data for each trial (i.e., trial id, variable name and variable value). Each participant should have a csv file with the same name as the main data file with the addition of the suffix - *\_vars* (for example *sub01\_vars.csv*). This file should be located in the same folder as the main data file. CHAP also supports the addition of external events. By using dedicated *csv* files, the user can specify events that were not logged into the data file during recording (see a screenshot in Fig. D1b).

| a  |          |             |           | b |              |  |
|----|----------|-------------|-----------|---|--------------|--|
| 1  | trial_id | congruency  | accuracy  | 1 | event_name   |  |
| 2  | 1        | congruent   | correct   | 2 | fixation     |  |
| 3  | 2        | incongruent | correct   | 3 | stroop_start |  |
| 4  | 3        | congruent   | incorrect | 4 | response     |  |
| 5  | 4        | congruent   | correct   |   |              |  |
| 6  | 5        | congruent   | correct   |   |              |  |
| 7  | 6        | congruent   | incorrect |   |              |  |
| 8  | 7        | congruent   | correct   |   |              |  |
| 9  | 8        | congruent   | correct   |   |              |  |
| 10 | 9        | incongruent | correct   |   |              |  |
| 11 | 10       | incongruent | incorrect |   |              |  |

*Figure D1.* Screenshot of external variables and events files. (a) External variables file. This file includes at least two columns (depends on the number of the variables). First, this file must include an index (*trial\_id*) of the trial. In addition, for each variable, the file should include a dedicated column (i.e., one variable for the congruency of the trial and another variable for the accuracy of the trial). (b) External events file. This file includes one column that includes the event name (*event\_name*; e.g., stimuli onset, participant response).

## **Appendix E**

## **Converting to millimeters**

Pupil data can be converted to mm by using a dedicated file (Fig. E1). This file includes data for each participant and should have the same name as the main data file with the addition of the suffix - \_mm (for example sub01\_mm.csv). This file should be located in the same folder as the main data file.

| 1 | pixels | mm |
|---|--------|----|
| 2 | 20.5   | 3  |

*Figure E1.* Screenshot of the *csv* file that is used to convert data from arbitrary units to millimeters. This file includes two columns: one with the mean recorded pupil size given from the eye-tracker (*pixels*) and another one with the actual pupil diameter (*mm*).

# Appendix F

## **Output data**

The output data of CHAP includes average pupil size in each bin across trials for each condition (see a screenshot in Fig. F1). This data could be useful for advanced analyses in external code / third party software. CHAP provides information for each trial (see a screenshot in Fig. F2). The data includes information about variables, pupil size and eyeblinks.

| 1  |           | bin | time(ms) | experiment & congruet & correct | experiment & incongruet & correct |
|----|-----------|-----|----------|---------------------------------|-----------------------------------|
| 2  | 20170625a | 1   | -500     | -0.2145                         | 0.26488                           |
| 3  | 20170625a | 2   | -483     | -0.34954                        | 0.062003                          |
| 4  | 20170625a | 3   | -466     | -0.15081                        | -0.058539                         |
| 5  | 20170625a | 4   | -449     | -0.76248                        | -0.13715                          |
| 6  | 20170625a | 5   | -432     | -0.83687                        | -0.2468                           |
| 7  | 20170625a | 6   | -414     | -0.73851                        | -0.443                            |
| 8  | 20170625a | 7   | -397     | -0.82765                        | -0.42534                          |
| 9  | 20170625a | 8   | -380     | -0.052351                       | -0.25643                          |
| 10 | 20170625a | 9   | -363     | -0.084895                       | -0.6272                           |
| 11 | 20170625a | 10  | -346     | -0.72981                        | -0.30029                          |
| 12 | 20170625a | 11  | -329     | -0.8371                         | -0.2895                           |
| 13 | 20170625a | 12  | -312     | -0.90831                        | -0.31285                          |
| 14 | 20170625a | 13  | -295     | -0.91142                        | -0.43762                          |
| 15 | 20170625a | 14  | -278     | -0.96953                        | -0.36889                          |
| 16 | 20170625a | 15  | -260     | -0.83827                        | -0.29859                          |
| 17 | 20170625a | 16  | -243     | -0.94076                        | -0.33351                          |
| 18 | 20170625a | 17  | -226     | -0.82743                        | -0.31978                          |
| 19 | 20170625a | 18  | -209     | -0.95933                        | -0.2533                           |
| 20 | 20170625a | 19  | -192     | -0.74894                        | -0.2305                           |
| 21 | 20170625a | 20  | -175     | -0.41839                        | -0.15417                          |

*Figure F1.* Screenshot of an output data file (*time-course\_data.csv*). This file includes information about each bin in the selected time-window for each selected condition.

|    | Α              | В        | С          | D             | E              | F          | G        | Н              | I                  | J              |
|----|----------------|----------|------------|---------------|----------------|------------|----------|----------------|--------------------|----------------|
| 1  | participant_id | trial_id | block      | stimulus_text | stimulus_color | congruency | accuracy | event_fixation | event_stroop_start | event_response |
| 2  | 20170625a      | 11       | experiment | text_3        | color1         | neutral    | correct  | 67             | 1117               | 1937           |
| 3  | 20170625a      | 12       | experiment | text_2        | color2         | congruet   | correct  | 55             | 1088               | 1411           |
| 4  | 20170625a      | 13       | experiment | text_3        | color1         | neutral    | correct  | 59             | 1110               | 2409           |
| 5  | 20170625a      | 14       | experiment | text_2        | color2         | congruet   | correct  | 47             | 1081               | 1399           |
| 6  | 20170625a      | 16       | experiment | text_2        | color1         | incongruet | correct  | 57             | 1090               | 2010           |
| 7  | 20170625a      | 17       | experiment | text_2        | color1         | incongruet | correct  | 45             | 1095               | 1506           |
| 8  | 20170625a      | 18       | experiment | text_1        | color2         | incongruet | correct  | 33             | 1085               | 1445           |
| 9  | 20170625a      | 19       | experiment | text_2        | color2         | congruet   | correct  | 52             | 1086               | 1504           |
| 10 | 20170625a      | 20       | experiment | text_1        | color1         | congruet   | correct  | 40             | 1074               | 1547           |
| 11 | 20170625a      | 21       | experiment | text_2        | color1         | incongruet | correct  | 45             | 1080               | 1454           |
| 12 | 20170625a      | 22       | experiment | text_1        | color2         | incongruet | correct  | 48             | 1082               | 1457           |

|       | K         | L                 | M                | N           | 0              | Р               | Q               | R            | S            |
|-------|-----------|-------------------|------------------|-------------|----------------|-----------------|-----------------|--------------|--------------|
| event | trial_end | event_trial_start | trial_mean       | trial_max   | trial_min      | first_bin       | last_bin        | valid_blinks | blinks_mean  |
|       | 345       | 0                 | 7.994659199209   | 18.30059885 | -10.5556456514 | -10.55564565137 | 9.5458992641647 | 0            | NaN          |
|       | 291       | 7                 | 0.597811682483   | 6.235655911 | -8.43225037845 | -3.589587093573 | -8.432250378446 | 0            | NaN          |
|       | 391       | 7                 | 0 NaN            | NaN         | NaN            | NaN             | NaN             | 0            | NaN          |
|       | 291       | 7                 | 0 4.062863255849 | 14.12766335 | -7.10152318028 | -7.101523180276 | 2.4214021240272 | 0            | NaN          |
|       | 351       | 7                 | 0.570934309865   | 8.875304945 | -11.6389571137 | -3.584102179186 | -9.961797371938 | 0            | NaN          |
|       | 301       | 7                 | 0 3.202647659852 | 10.89865445 | -7.91210993415 | -7.912109934154 | 3.8511308330948 | 0            | NaN          |
|       | 295       | 0                 | 0.163553101322   | 5.597445246 | -4.11833240892 | -2.068339849299 | -2.093704765899 | 0            | NaN          |
|       | 301       | 7                 | 0 1.418353120341 | 6.645892681 | -2.53126496696 | -0.827988310474 | -2.531264966955 | 0            | NaN          |
|       | 305       | 0                 | 0 4.489508146349 | 9.932360574 | -3.86775662829 | -2.409470449803 | -1.269072519759 | 0            | NaN          |
|       | 296       | 7                 | 0 -3.78415435581 | 2.204293583 | -18.2294533593 | -3.761269451649 | -18.22945335927 | 1            | 183.33333333 |
|       | 296       | 7                 | 0 6.069155080217 | 15.0904697  | -10.758026592  | -9.660185068164 | 6.151831016355  | 0            | NaN          |

*Figure F2.* Screenshot of an output data file (*trials\_data.csv*). This file has information for each trial including events onset and descriptive statistics.

# Appendix G

## **Group analysis**

When running group analysis, CHAP creates a *csv* files that includes information about number of valid trials and number of excluded trials for each condition for each participants (Fig. G1a). In addition, CHAP provides a *csv* files that includes information about the mean events' onset for each trial for each participant (Fig. G1b).

| 1  | participant_id | experiment & congruent & correct | experiment & incongruent & correct |
|----|----------------|----------------------------------|------------------------------------|
| 2  | 20170625a      | 112                              | 112                                |
| 3  | 20170625b      | 115                              | 115                                |
| 4  | 20170625c      | 120                              | 118                                |
| 5  | 20170625d      | 108                              | 105                                |
| 6  | 20170703a      | 47                               | 46                                 |
| 7  | 20170703b      | 115                              | 110                                |
| 8  | 20170703c      | 53                               | 43                                 |
| 9  | 20170703d      | 86                               | 80                                 |
| 10 | 20170705a      | 81                               | 79                                 |
| 11 | 20170705b      | 104                              | 105                                |

# b

| 1  | participant_id | condition                          | outliers | good_trials | stroop_start | response | trial_end |
|----|----------------|------------------------------------|----------|-------------|--------------|----------|-----------|
| 2  | 20170625a      | experiment & congruent & correct   | 3        | 112         | 0            | 476      | 1983      |
| 3  | 20170625a      | experiment & incongruent & correct | 3        | 112         | 0            | 502      | 2010      |
| 4  | 20170625b      | experiment & congruent & correct   | 4        | 115         | 0            | 550      | 2059      |
| 5  | 20170625b      | experiment & incongruent & correct | 3        | 115         | 0            | 569      | 2078      |
| 6  | 20170625c      | experiment & congruent & correct   | 0        | 120         | 0            | 523      | 2032      |
| 7  | 20170625c      | experiment & incongruent & correct | 1        | 118         | 0            | 534      | 2043      |
| 8  | 20170625d      | experiment & congruent & correct   | 7        | 108         | 0            | 438      | 1943      |
| 9  | 20170625d      | experiment & incongruent & correct | 12       | 105         | 0            | 472      | 1976      |
| 10 | 20170703b      | experiment & congruent & correct   | 4        | 115         | 0            | 432      | 1937      |
| 11 | 20170703b      | experiment & incongruent & correct | 5        | 110         | 0            | 469      | 1975      |

Figure G1. Screenshot of output data files. (a) Number of valid trials and number of trials that were excluded from analysis, for each condition for each participant. (b) Information about the mean events' onset for each trial for each participant.